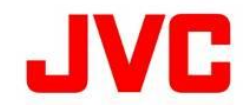

# GY-HM250/GY-HM250BBファームウェアアップデート(V0106)について

・追加・変更された機能や表示変更についてのお知らせです。「取扱説明書」とあわせてお読みください。 ● ●は初期値 ・ フレームレートの30pは29.97pを省略しています。

## RTMPS プロトコルに対応

#### ■ RTMPS(RTMP over SSL)プロトコルを用いたストリーミングに対応しました。

 [Server1~Server4] → [タイプ]の選択肢に" RTMPS "を追加しました。 ・ [システム...] → [ネットワーク]"入" → [設定...] → [ライブストリーミング設定] → [ストリーミングサーバー...] →

[ 設定値 : ●MPEG2-TS/UDP、MPEG2-TS/RTP、RTSP/RTP、ZIXI、RTMP、RTMPS、Facebook Live ]

メモ : RTMPSの場合、使用可能なライブストリーミングの設定は以下の通りです。

 640 x 360 / 30p / 3Mbps、1.5Mbps、0.8Mbps、0.3Mbps 1280 x 720 / 30p / 3Mbps、1.5Mbps 1280 x 720 / 25p / 3Mbps、1.5Mbps 640 x 360 / 25p / 3Mbps、1.5Mbps、0.8Mbps、0.3Mbps 解像度 / フレームレート / ビットレート

 ※ 接続先サーバーによっては、RTMP / RTMPSのストリームキーの設定値が63文字を超える場合があります。 この場合、添付の「RTMP / RTMPSストリームキーが63文字を超える場合の対処方法」で回避できます。

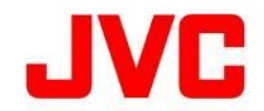

# RTMP / RTMPS ストリームキーが63文字を超える場合の対処方法

### ・ 「取扱説明書」とあわせてお読みください。

■ 接続先のサーバーによっては、ストリームキーの設定値が63文字を超える場合があり、そのままでは、 設定を行うことができません。この場合、下記の方法による回避することが可能です。

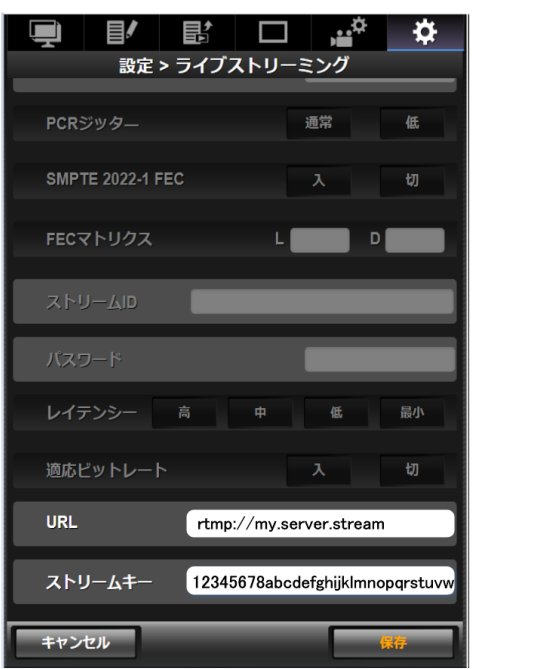

URL : 最大191文字まで

ストリームキー : 最大63文字まで \*

- RTMP/RTMPSストリーミングの設定項目は、便宜上、URLとストリームキーの2つに分かれていますが、サーバーに 送信される際には両者を"/"で結合した文字列が用いられます。
	- 例 :

 ストリームキー : 1234567890 URL : rtmp://myserver.com rtmp://myserver.com/1234567890

#### ■ 解決策

 Web画面でカメラに文字列を設定する前に、メモ帳などを使用してURLとストリームキーをコピーしておきます。 URLの末尾に"/"を加え、さらにその後にストリームキーを追記します。

### 例:

 "/"を加えてストリームキーを"ペースト"する。 URL : rtmp://myserver.stream/12345678abcdefghijklmnopqrstuvwxyz · · · · · ストリームキー : (空白) URL : rtmp://myserver.stream ストリームキー: 12345678abcdefghijklmnopqrstuvwxyz·····.. (63文字より多い時)